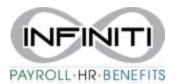

## <u>Location Change – Employee</u>

1. From the home screen select the desired employee

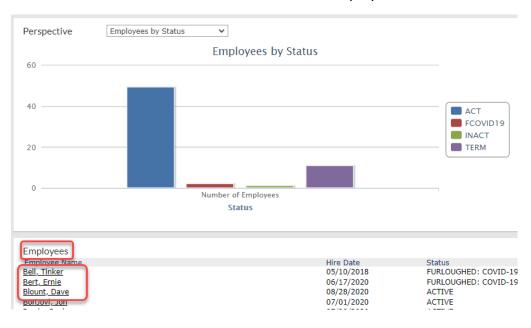

2. On the Employee profile select the WORK tab

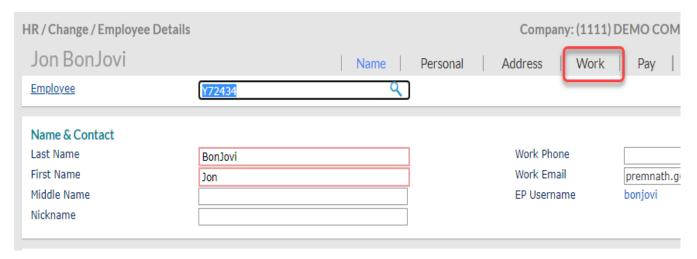

## 3. Click on WORKSITE LOCATION

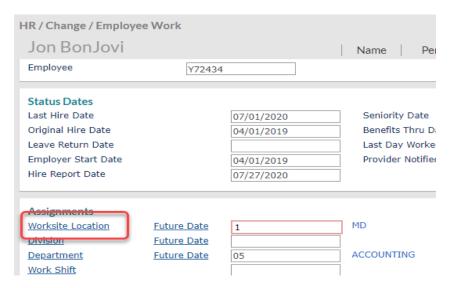

## 4. Select the correct location

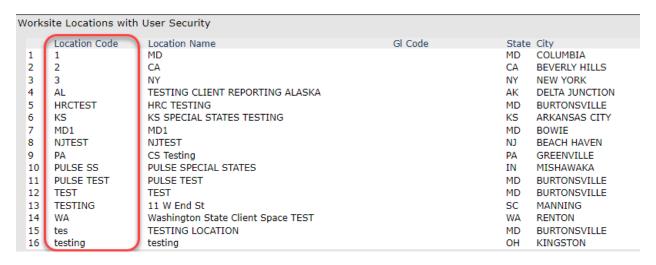

## 5. Hit **SAVE** to exit

| HR/Change/Employee             | Work               |            | ı |         |          |
|--------------------------------|--------------------|------------|---|---------|----------|
|                                |                    |            |   | Name    |          |
| Employee                       | Y7243              | 4          |   |         |          |
| Status Dates                   |                    |            |   |         |          |
| Last Hire Date                 |                    | 07/01/2020 |   | Seniori |          |
| Original Hire Date             |                    | 04/01/2019 |   | Benefit |          |
| Leave Return Date              |                    |            |   | Last D  |          |
| Employer Start Date            |                    | 04/01/2019 |   | Provide | er Notif |
| Hire Report Date               |                    | 07/27/2020 |   |         |          |
|                                |                    |            |   |         |          |
| Assignments                    |                    |            |   |         |          |
| Worksite Location              | <u>Future Date</u> | 3          |   | NY      |          |
| Division                       | <u>Future Date</u> |            |   |         |          |
| Department                     | <u>Future Date</u> | 05         |   | ACCOUN  | HNG      |
| Work Shift                     |                    |            |   |         |          |
| Project                        |                    |            |   |         |          |
| Work Group                     |                    |            |   |         |          |
| Benefit Group                  | <u>Future Date</u> | 1          |   | PRIMARY |          |
| Retirement Benefit Group       | !                  | 1          |   | PRIMARY |          |
| Employee Number                |                    |            |   |         |          |
| <u>Labor Union Affiliation</u> |                    |            |   |         |          |
| Labor Union Start Date         |                    |            |   |         |          |
| Miscellaneous                  |                    |            |   |         |          |
| Business Owner                 |                    |            |   | Compa   | ny W/    |
| Family Member                  |                    |            |   | Tax Cr  |          |
| Company Officer                |                    |            |   | 1099 0  | Contrac  |
|                                |                    |            |   |         |          |
| Save                           | Cancel             | Clos       | e |         |          |
|                                |                    |            |   |         |          |